# Automating a Campus with Cisco NSO

Amy Liebowitz, University of Michigan

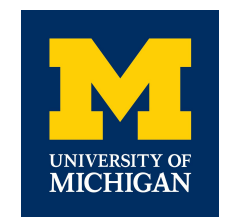

## **Outline**

- Overview of Automation at UM
- Why NSO?
- Quick NSO Overview
- Campus Service Design
- Configuration Example
- On-Boarding Buildings into NSO
- NetDash Integration
- Lessons Learned
- Questions

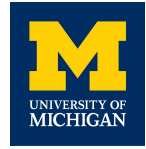

## **University of Michigan Automation - Overview**

- **• Goal: Automate the entire campus network with a single configuration source of truth (i.e. "source of intent").**
- Major campus network refresh project provides unique opportunity.
	- Project encompasses entire network: edge, core, distribution, data center.
	- New devices will be installed in parallel (as opposed to rip-and-replace).
	- First major greenfield deployment in over 10 years.
- Automation strategically coupled with refresh.
	- All new devices are fully automated.
	- Migrated buildings have automated access layer as well.
- Currently around 35% of routers and switches are automated (1700 out of 4600).

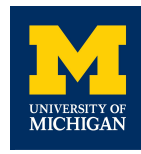

# **Why Cisco NSO?**

- New network will be primarily composed of Cisco NXOS and IOS devices.
- IOS and NXOS have significant limitations when attempting "byo automation".
	- CLI is designed to be interactive (as opposed to stateless/RESTful).
	- Limited or no native candidate config/rollback features.
	- yang/netconf implementation not well-supported.
- Cisco NSO:
	- Is a product fully supported by Cisco.
	- Supports many non-Cisco platforms (at least for now).
	- Scalable and extensible enough to automate the entire campus.

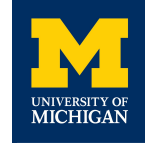

### **NSO Overview - Device Manager**

- NSO stores all network device configurations in one database.
- Database is a tree-like structure defined with YANG.
- Network Element Drivers (NEDs) convert device configurations into YANG-defined structured data.
	- NEDs exist for many different network vendors.
	- Enables staging, comparing, and rolling back configuration changes on devices that don't support this natively (namely IOS and NXOS).
- Changes on multiple devices can be implemented with a single commit to the database.
	- If a single failure is detected, changes on all devices are rolled back.

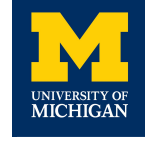

• Can change this behavior with different commit options.

# **NSO Overview - Service Manager**

- Services are custom abstractions of network features things like "VRF", "switchport", or "access list".
- You define your own services in YANG based on what makes sense for your organization.
- You write code that maps service data to device configuration.
	- Code applies custom XML templates that reference NED settings to drive device configuration.
	- NSO provides code and template skeletons to work from.
- When templates are applied, NSO calculates the difference between desired and existing device configuration.
	- NSO pushes the minimum number of commands needed to achieve desired state to the devices.

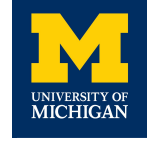

• "Reverse diff" is saved so NSO can back out changes when service is deleted.

# **Campus Service Design**

- **• Three major service types**
	- High Level Services
		- User-facing abstractions of major network components.
		- Most complex high level service is "distribution".
			- Models all aspects of a building network.
	- Low Level Services
		- Hides platform-specific complexities from higher level services.
		- Only configured by higher level services ("service stacking") hidden from the CLI.
		- Most complex low level service is "phy".
			- Models all aspects of physical port configuration.
	- Data Only Services
		- Stores structured data used by other services.
		- Changing this data does not trigger any configuration changes on the network.

#### **Campus Service Design**

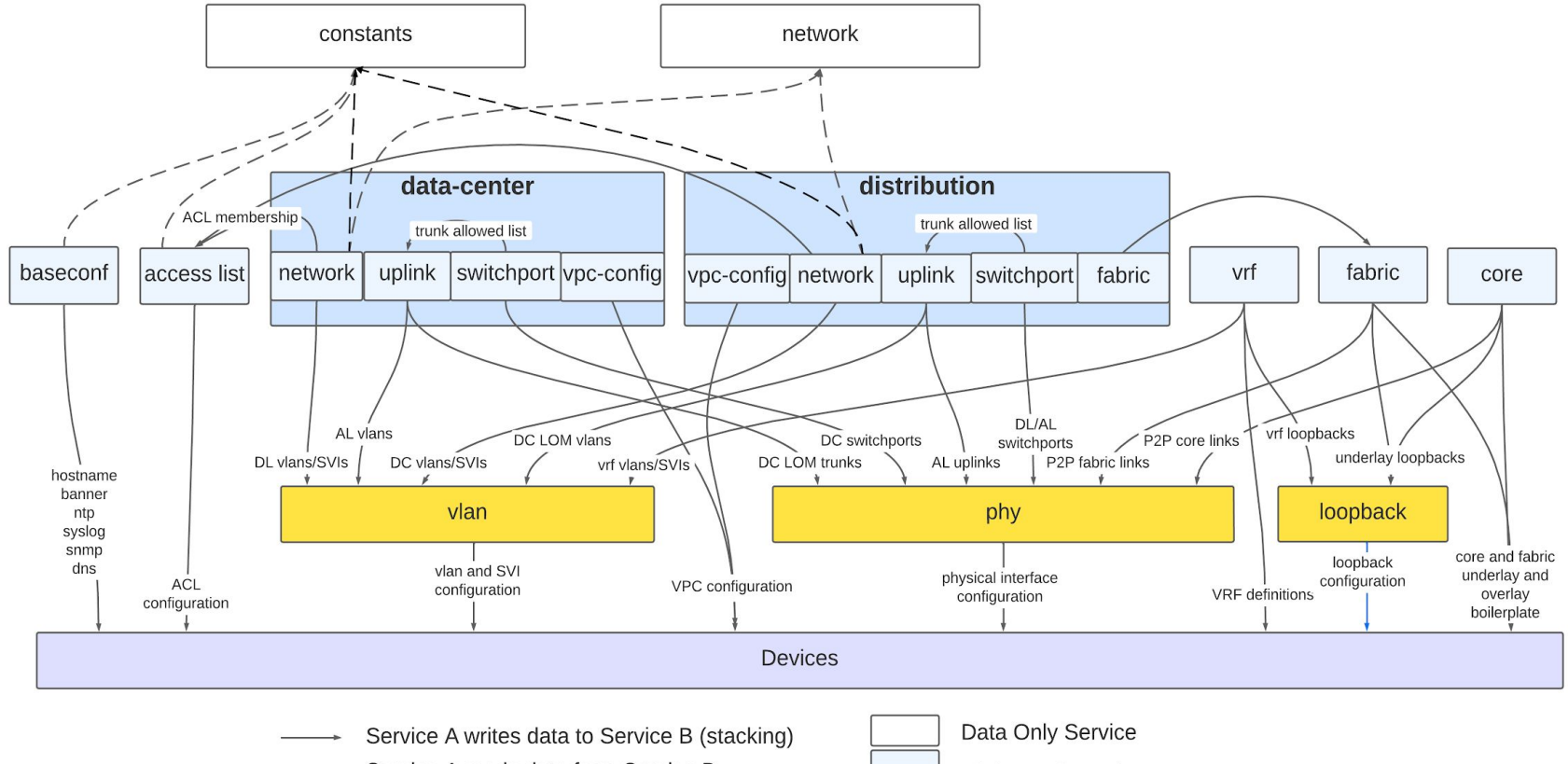

Service A reads data from Service B  $------+$ 

**High Level Service Low Level Service** 

#### **General Steps**

- 1. Define details in data-only network service.
	- Subnet(s), VLAN ID, VRF, DHCP Relay Servers, ACLs.
- 2. Tie network to a building in the distribution service.
	- Service code configures the network on the building distribution routers.
- 3. Configure access ports.
	- Service code defines VLAN on switches, adds it to trunk allowed lists, and

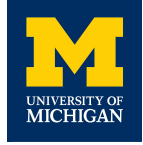

#### configures access ports.

#### Step 1: Define network in data-only network service

```
admin@ncs% show | compare
 services {
+ network V-TEST-NETWORK {
+ role user;
+ layer3 {
+ vrf PRIMARY;
+ primary-ipv4-subnet 10.255.0.0/24;
+ dhcp-relay-servers CORE1-DHCP-SERVERS;
+ ingress-acl ANTISPOOF-IN;
+ egress-acl ANTISPOOF-OUT;
+ }
+ layer2 {
+ vlan-id 50;
+ }
+ }
 }
[ok][2023-09-07 15:02:18]
```
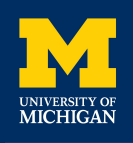

#### Step 2: Add Network to Building (Distribution Zone)

```
admin@ncs% set services distribution bldga network V-TEST-NETWORK
 [ok][2023-09-07 15:03:19]
admin@ncs% commit dry-run outformat native
native {
      device {
          name dl-bldga-1
          data ip access-list VLAN50-IP-IN
                10 permit udp any any eq bootps
                ... [ output omitted ] ...
               vlan 50
                name V-TEST-NETWORK
               exit
               interface Vlan50
                no shutdown
                description V-TEST-NETWORK
                vrf member PRIMARY
                ip access-group VLAN50-IP-IN in
                ip access-group VLAN50-IP-OUT out
                ip address 10.255.0.2/24
UNIVERSITY OF LACKER 141.211.147.229<br>MICHIGAN
               ... [ output omitted ] ...
```
#### Step 3: Configure access ports

 $\overline{\text{IC}}$ 

```
admin@ncs% set services distribution bldga switch al-bldga-1 switchport Gi1/3 description 
"Test user" mode access vlan V-TEST-NETWORK
...
admin@ncs% commit dry-run outformat native
native {
     device {
         name al-bldga-1
         data vlan 50
               name V-TEST-NETWORK
 !
              interface Port-channel1
               switchport trunk allowed vlan 50
              exit
              interface GigabitEthernet1/3
               no shutdown
               switchport
               switchport mode access
               switchport access vlan 50
               description "Test user"
               ... [ output omitted ] ...
```
# **On-Boarding into NSO**

- Approximately one building a week is migrated to the new core.
- Migration has three phases:
	- On-boarding
		- New distribution routers are brought online and connected to the new core.
	- Pre-migration
		- Network service data is populated from the existing router configuration.
	- Migration
		- Temporary trunk built between old and new routers.
		- SVIs and loopbacks migrated from old routers to new.
		- Switchport and uplink service data is generated.
		- Switch uplinks are physically re-cabled.
		- Old routers are removed from service.

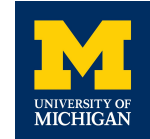

# **On-Boarding into NSO**

- NSO Actions are heavily leveraged during the migration.
	- Actions are meant to effect a one-way change (no "reverse diff" is saved).
	- Like services, structure of an action is defined with yang and implemented in code.
	- Actions are invoked from the CLI (or via netconf/restconf)
	- NSO has many built-in actions (eq "sync-from", "fetch-ssh-host-keys").
- General migration automation strategy:
	- Use actions to on-board building devices into NSO.
	- Use more actions to translate NSO device configuration data into service data.
		- Device configuration data is already structured config parsing has never been easier.
		- Actions also pull data from external sources (google sheets, IPAM, etc).

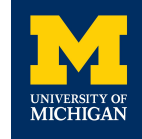

## **NetDash Integration**

- We support a custom web application that enables unit IT to make access port changes in buildings.
	- Legacy app is called "Device Configuration Tool" (DCT).
		- Reads and writes directly to switches.
		- Changes made in DCT cause sync issues with devices managed by NSO.
		- Written in perl, original developer is retired.
- New tool called NetDash has been developed to replace DCT.
	- Django app, much easier for developers to support.
		- Reads and writes to NSO via NETCONF.
		- Developed dedicated NSO Actions for this application.
		- Currently being augmented to support data center switches.

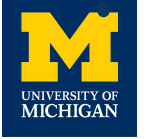

• Buildings on-boarded into NSO are disabled in DCT - users are directed to NetDash

#### **NetDash Integration**

Name: s-1100nub-1004-1 IP Address: 10.233.128.105 Building No.: 1000188 Building Name: 1100 NORTH UNIVERSITY BUILDING Building Address: 1100 UNIVERSITY AVE Room No.: 1004 Platform: junos Model: ex2300-48p OS Version: 20.4R3-S1.3 Zone: 1100nub

Edit

Click one or more ports to select them, then click Edit to make changes to everything you have selected.

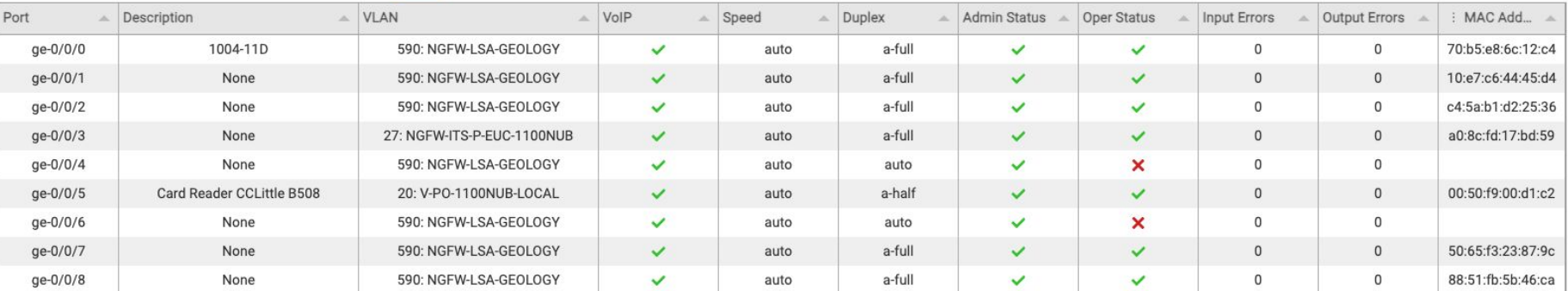

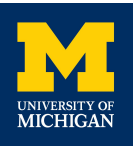

#### **Lessons Learned**

- Don't try to design for every use case
	- $\circ$  Predicting the future is hard
	- $\circ$  You don't have to support everything initially
	- $\circ$  Augmenting services later is easier than attempting to unravel complexity in production
	- $\circ$  Low-touch, one-off configurations can be left out of service design
		- As long as the NED supports the configuration you can manage these changes with NSO device manager.
		- But only if a service won't overwrite the configuration.

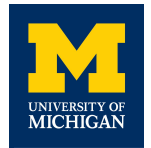

#### **Lessons Learned**

- Servicepoint placement is important in NSO
	- Servicepoints trigger code execution when any data at or below in the tree is changed.
	- Servicepoint evaluates all data, not just what has changed.
	- $\circ$  Break servicepoint into multiple smaller ones that live further down the tree to increase performance and decrease individual servicepoint complexity.
	- Originally we had a servicepoint that addressed any change on an access layer switch.
		- Since changed to several servicepoints that handle changes at a port level.
		- Need an action that re-deploys all ports on a switch as a result.

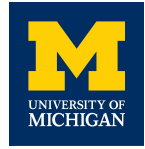

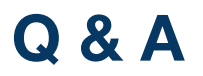

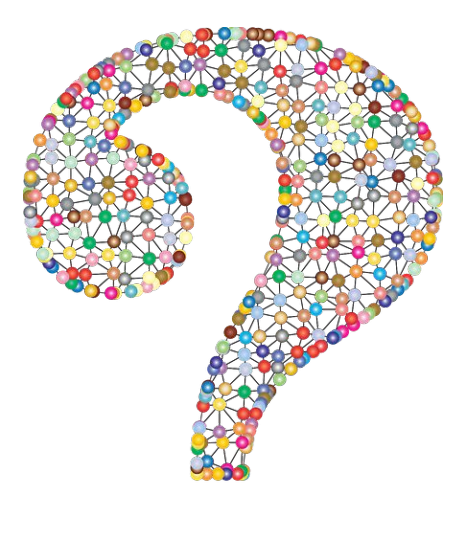

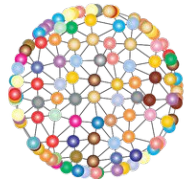

# amylieb@umich.edu

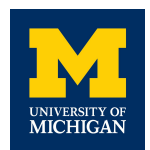